The operator panel has five buttons and one light. When the printer light is:

- **• Off,** the printer is off
- **• On,** the printer is on but idle
- **• Blinking,** the printer is on and busy processing or there is a printer error

# **Operator panel buttons**

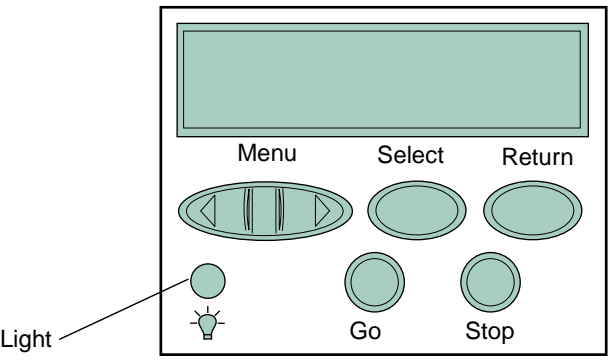

Press **Go:**

- **•** To return the printer to **Ready** if the printer is offline
- **•** To clear error messages from the display
- **•** To exit printer menus and return to **Ready**

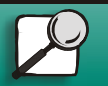

Print materials

**Troubleshooting** 

**Administration** 

**Supplies** 

<span id="page-0-0"></span>**Printing** 

**[www.lexmark.com](http://www.lexmark.com) Lexmark J110**

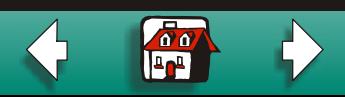

### Press **Stop:**

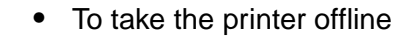

**•** To stop the printer when the printer is busy processing or printing a job

### Press **<Menu>:**

- **•** To enter the menus (**>Menu** takes you to the first menu; **<Menu** takes you to the last menu)
- **•** To scroll to the next menu, item in a menu or value

### Press **Select:**

- **•** To select the item listed on the second line of the display
- **•** To save a menu item as the new default setting

### Press **Return:**

**•** To go back to the previous menu item or menu level

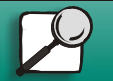

Print materials

**[Troubleshooting](#page-0-0)** 

**[Administration](#page-0-0)** 

**[Supplies](#page-0-0)** 

**[Printing](#page-0-0)** 

**[www.lexmark.com](http://www.lexmark.com)**

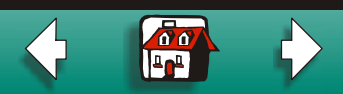

# **Printer messages**

Print materials

[Printing](#page-0-0)

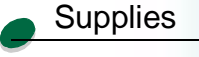

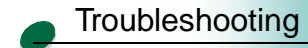

[Administration](#page-0-0)

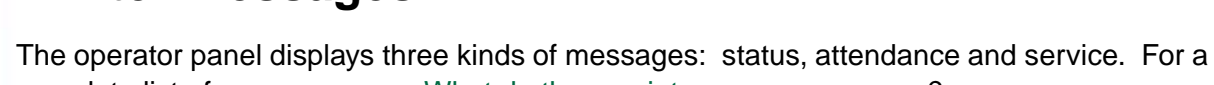

complete list of messages, see What do these printer messages mean?

# **Status messages**

Status messages tell you the current state of the printer. When **Ready** appears, the printer is ready to receive a job. When **Busy** appears, the printer is processing or printing a job or indicating a printer error. PCL indicates the printer language (PCL 3 emulation) being used.

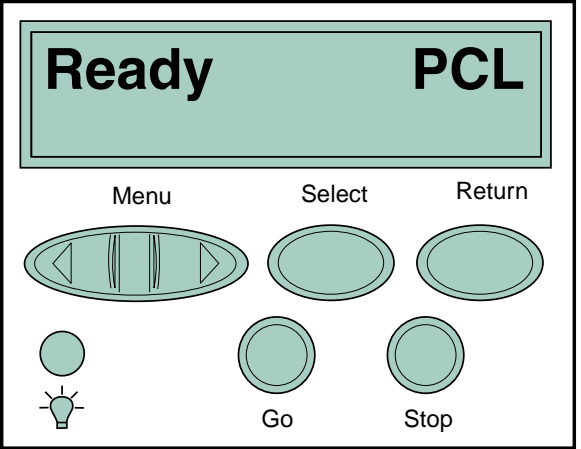

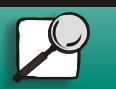

**[www.lexmark.com](http://www.lexmark.com)**

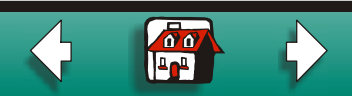

## **Attendance messages**

Attendance messages alert you to a printer problem, such as a supply item running out.

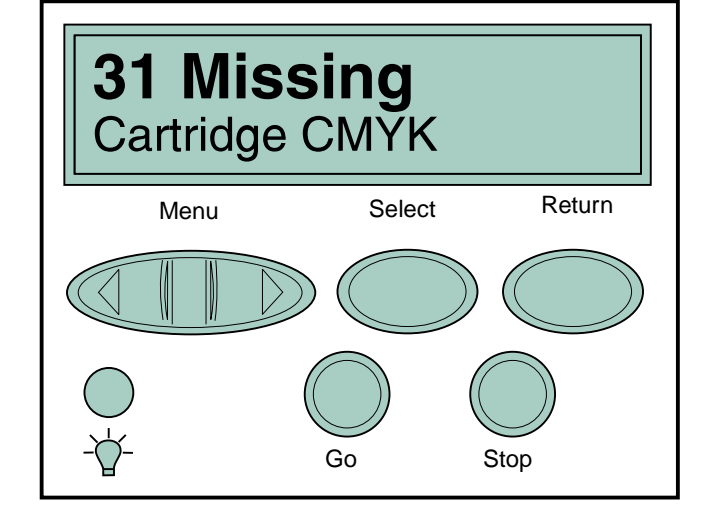

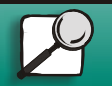

Print materials

**[Troubleshooting](#page-0-0)** 

**[Administration](#page-0-0)** 

**[Supplies](#page-0-0)** 

**[Printing](#page-0-0)** 

**[www.lexmark.com](http://www.lexmark.com)**

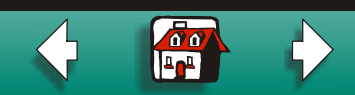

# **Service messages**

A service error indicates a printer failure and may require a service call.

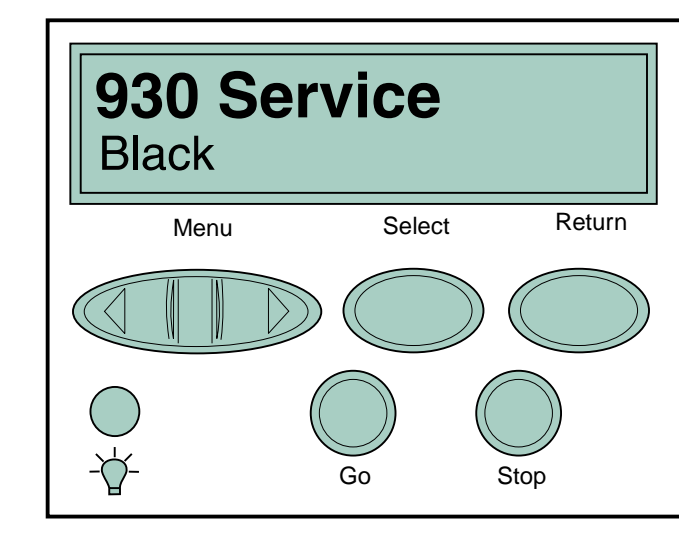

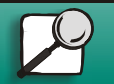

Print materials

**[Troubleshooting](#page-0-0)** 

[Administration](#page-0-0)

**[Supplies](#page-0-0)** 

**[Printing](#page-0-0)** 

**[www.lexmark.com](http://www.lexmark.com)**

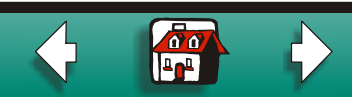